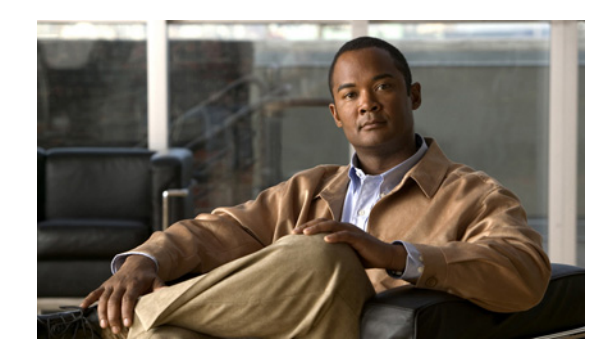

# **CHAPTER 7**

# **PacketCable Voice Configuration**

This chapter describes the tasks you must perform to bring a PacketCable voice deployment into service. This chapter contains information on these variants of PacketCable:

- **•** [PacketCable Secure eMTA Provisioning, page 7-1](#page-0-0)
- **•** [PacketCable Basic eMTA Provisioning, page 7-30](#page-29-0)
- **•** [Euro PacketCable, page 7-31](#page-30-0)

For information that will help you solve issues in a PacketCable voice technology deployment, see Troubleshooting PacketCable eMTA Provisioning, page 16-11.

This chapter assumes that you are familiar with the contents of the PacketCable Multimedia Terminal Adapter (MTA) Device Provisioning Specification, PKT-SP-PROV1.5-I03-070412. For details, see the PacketCable website.

# <span id="page-0-0"></span>**PacketCable Secure eMTA Provisioning**

This section deals exclusively with Secure PacketCable voice provisioning. PacketCable Secure is designed to minimize the possibility of theft of telephony service, malicious disruption of service, and so on. PacketCable Secure depends on the Kerberos infrastructure to mutually authenticate the MTA and the provisioning system; in Cisco BAC, the Key Distribution Center (KDC) functions as the Kerberos server. SNMPv3 is also used to secure the conversation between the MTA and the provisioning system.

## **Cisco BAC PacketCable Secure Provisioning Flow**

All PacketCable provisioning flows are defined as a sequence of steps.

Г

[Figure 7-1](#page-1-0) illustrates the Secure provisioning flow for PacketCable eMTAs.

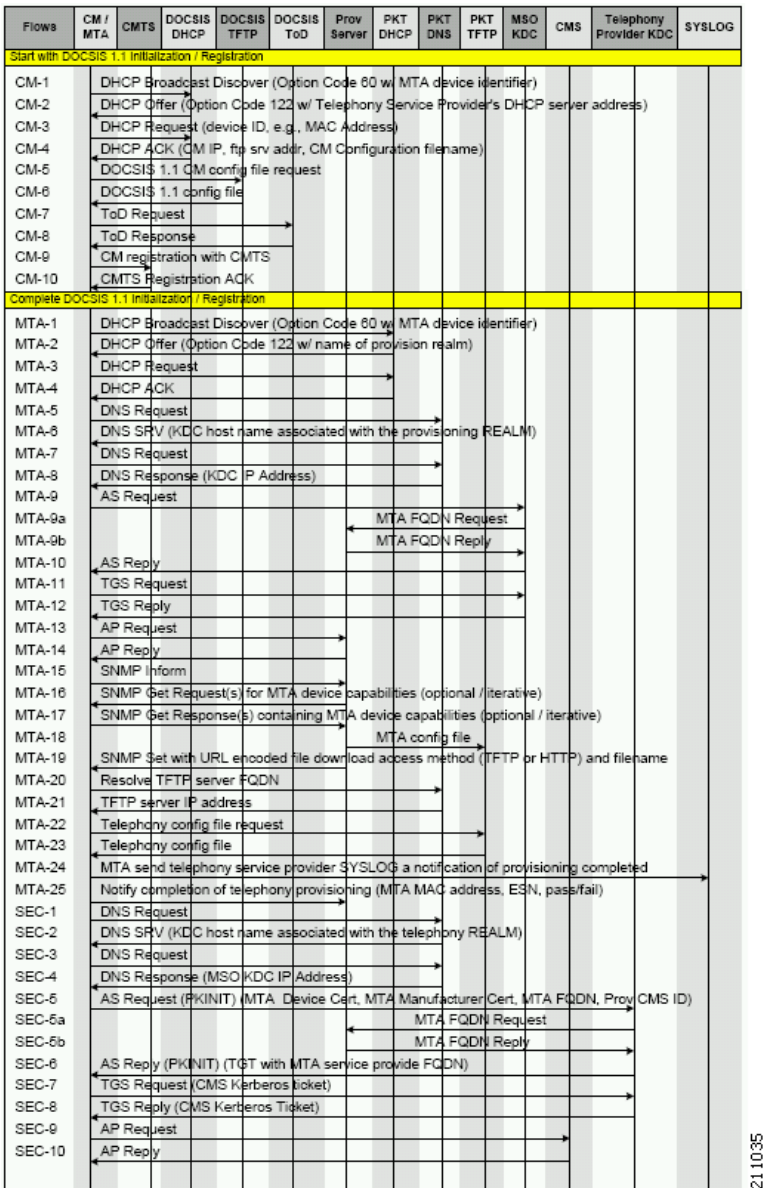

### <span id="page-1-0"></span>*Figure 7-1 Embedded-MTA Secure Power-On Provisioning Flow*

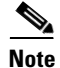

**Note** It is strongly recommended that you use a protocol analyzer (protocol sniffer) with the ability to capture data packets to understand exactly which step is failing.

In addition, the content of the KDC log file is critical to understanding the root cause of any KDC failure.

a pro

When diagnosing problems in provisioning an embedded Multimedia Terminal Adapters (eMTA), the flow description in [Table 7-1](#page-2-0) helps identify which step in the PacketCable provisioning flow is failing.

<span id="page-2-0"></span>

| <b>Step</b> | <b>Workflow</b>                                                  | <b>Description</b>                                                                                                    |
|-------------|------------------------------------------------------------------|----------------------------------------------------------------------------------------------------|
| $CM-1$      | <b>DHCP</b> Broadcast<br>Discover                                | This is similar to the DOCSIS cable modem (CM) boot flow for<br>DHCPv4 or DHCPv6 with DHCP options added to provide the<br>MTA with a list of PacketCable DHCP servers from which the<br>MTA is allowed to accept DHCP offers. |
| $CM-2$      | DHCP Offer                                                       |                                                                                                    |
| $CM-3$      | <b>DHCP</b> Request                                              |                                                                                                    |
| $CM-4$      | <b>DHCP</b> Ack                                                  |                                                                                                    |
| $CM-5$      | DOCSIS 1.1 CM<br>Config File Request                             |                                                                                                    |
| $CM-6$      | DOCSIS 1.1 Config<br>File                                        |                                                                                                    |
| $CM-7$      | <b>ToD Request</b>                                               |                                                                                                    |
| $CM-8$      | <b>ToD Response</b>                                              |                                                                                                    |
| $CM-9$      | CM Registration with<br>CMTS (cable modem<br>termination system) |                                                                                                    |
| $CM-10$     | <b>CMTS</b> Registration<br>Ack                                  |                                                                                                    |

*Table 7-1 PacketCable Secure eMTA Provisioning*

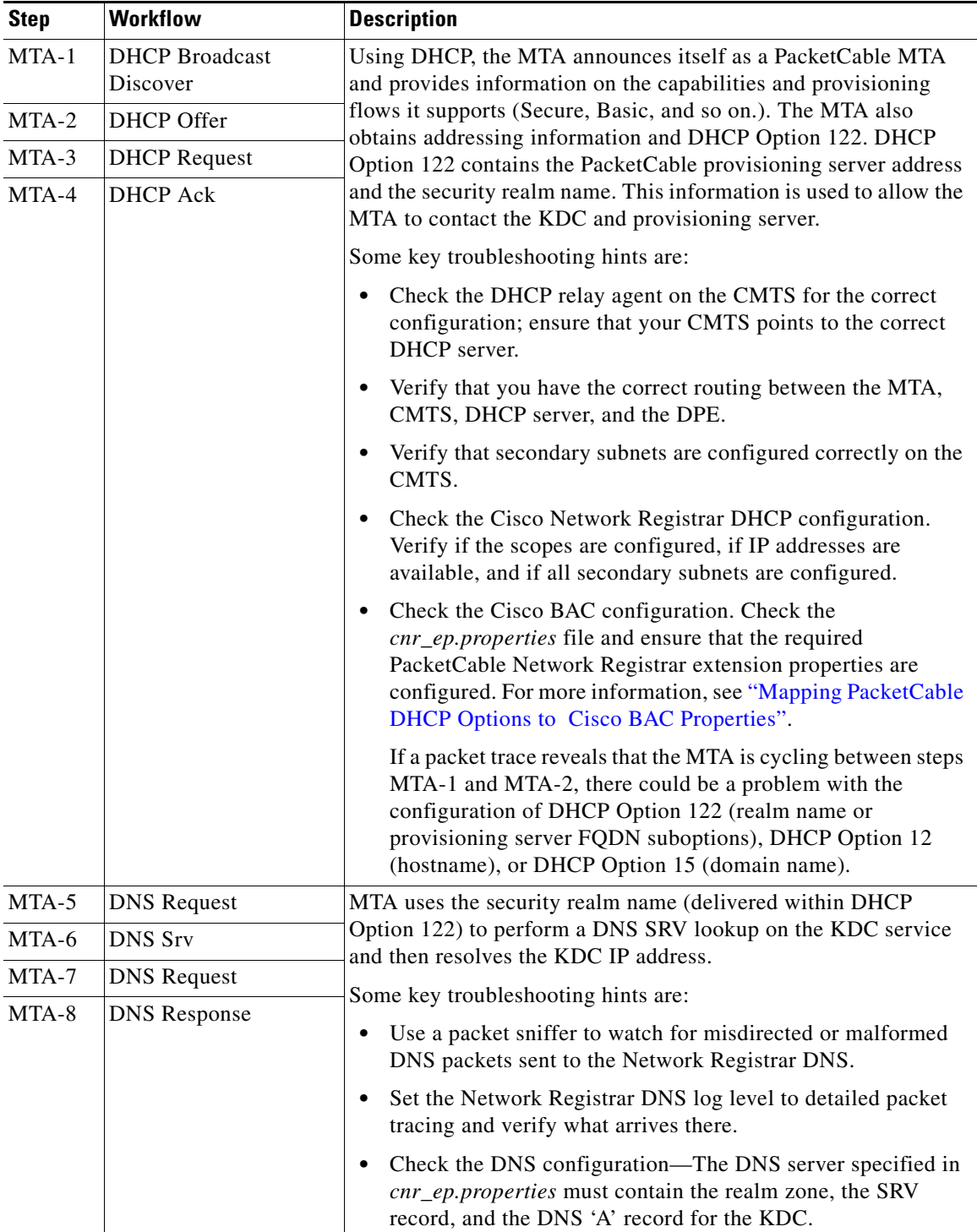

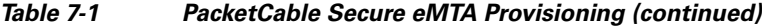

П

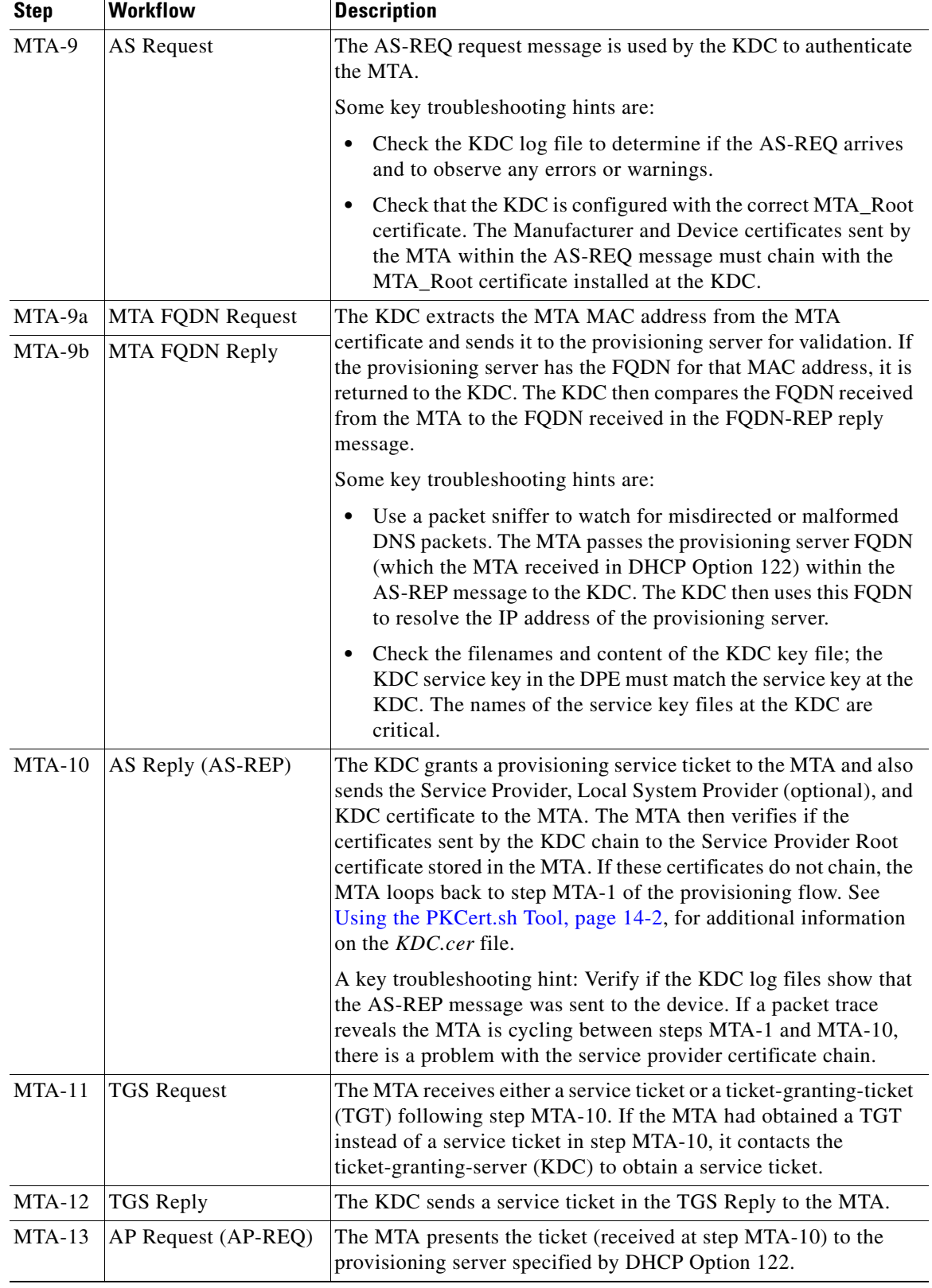

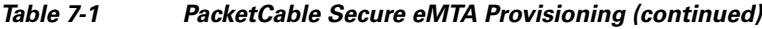

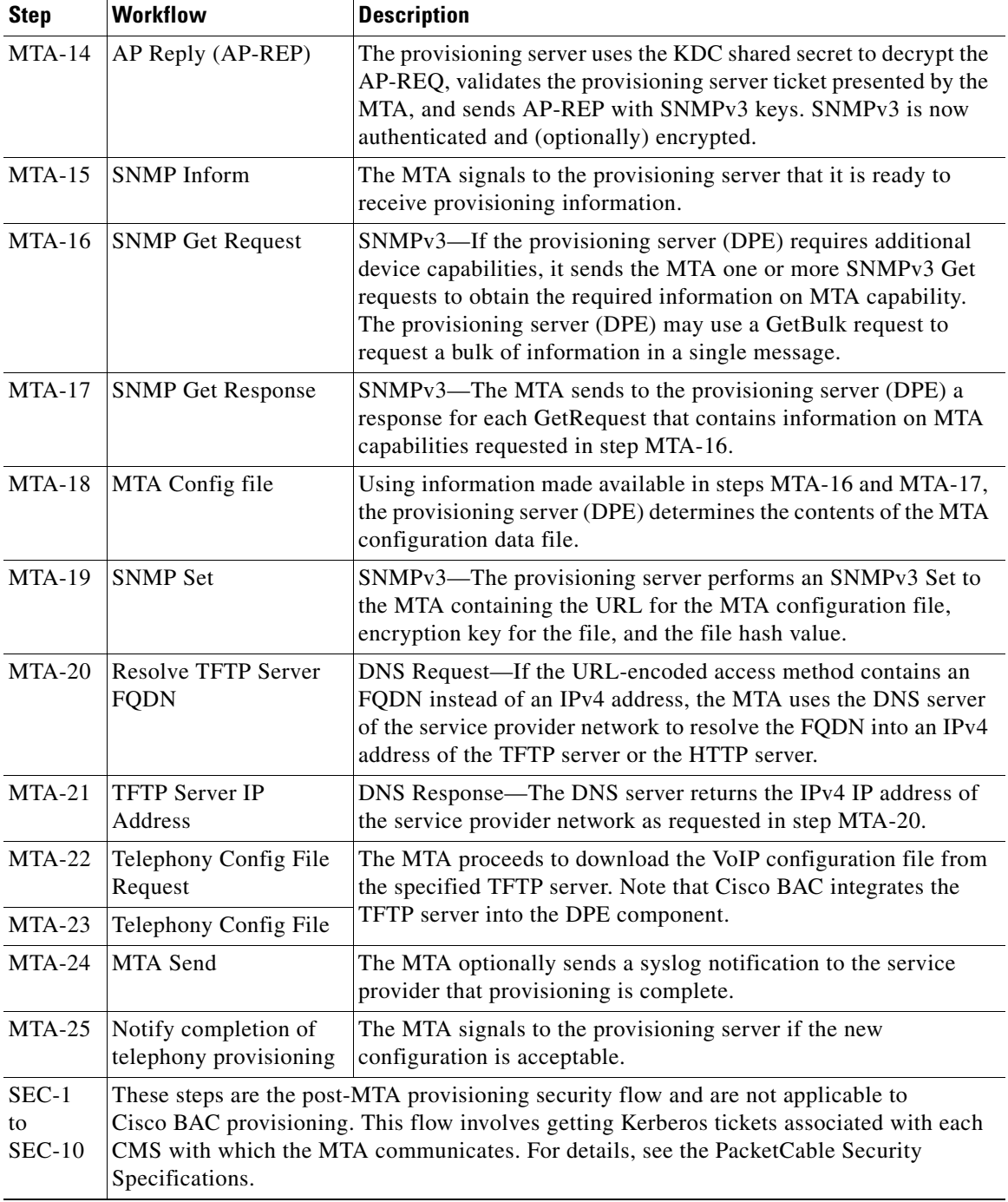

### *Table 7-1 PacketCable Secure eMTA Provisioning (continued)*

# **KDC in Provisioning PacketCable Secure eMTAs**

PacketCable Secure depends on the Kerberos infrastructure to mutually authenticate the MTA and the provisioning system; in Cisco BAC, the KDC functions as the Kerberos server. For an overview of the KDC component, see Key Distribution Center, page 2-16.

For important information related to the KDC, see:

- [Default KDC Properties, page 7-7](#page-6-0)
- **•** [KDC Certificates, page 7-9](#page-8-0)
- **•** [KDC Licenses, page 7-9](#page-8-1)
- **•** [Multiple Realm Support, page 7-10](#page-9-0)

## <span id="page-6-0"></span>**Default KDC Properties**

The KDC has several default properties that are populated during a Cisco BAC installation into the *BPR\_HOME/kdc/<Operating System>/kdc.ini* properties file. You can edit this file to change values as operational requirements dictate.

**Note** Be careful in editing the *kdc.ini* file if operational requirements dictate. Incorrect values can render the KDC inoperative. If you do make changes, restart the KDC.

The default properties are:

**•** interface address—Specifies the IP address of the local Ethernet interface that you want the KDC to monitor for incoming Kerberos messages.

For example:

```
interface address = 10.10.10.1
```
**•** FQDN—Identifies the fully qualified domain name (FQDN) on which the KDC is installed.

For example:

```
FQDN = kdc.example.com
```
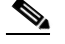

- **Note** You must enter the interface address and FQDN values through the KDC Realm Name screen during installation. For specific information, see the *Installation and Setup Guide for Cisco Broadband Access Center 4.2*.
- **•** maximum log file size—Specifies the maximum size, in kilobytes, that the log file that is generated by the KDC can reach. The KDC creates a new log file only when the current file reaches this maximum size.

For example:

```
maximum log file size = 1000
```
**•** *n* saved log files—Defines the number of old log files that the KDC saves. The default value is 7. You can specify as many as required.

For example:

```
n saved log files = 10
```
Г

**•** log debug level—Specifies the logging level for the log file.

log debug level = 5

[Table 7-2](#page-7-0) describes the available logging levels for the KDC log file.

<span id="page-7-0"></span>*Table 7-2 KDC Logging Levels*

| <b>Log Level</b> | <b>Description</b>                                                                                                    |
|------------------|----------------------------------------------------------------------------------------------------|
|                  | Error conditions exist. Sets the logging function to save all<br>error messages and those of a more severe nature.             |
|                  | Warning conditions exist. Sets the logging function to save<br>all warning messages and those of a more severe nature.         |
|                  | Informational messages. Sets the logging function to save<br>all logging messages available.                                   |
| $\{3-7\}$        | Debugging messages. Sets the logging function to save all<br>debugging messages at various levels, from level 3 to<br>level 7. |

**•** minimum (maximum) ps backoff—Specifies the minimum (or maximum) time, in tenths of a second, that the KDC waits for Cisco BAC to respond to the FQDN-Request.

For example:

minimum ps backoff = 150

Using the sample values shown above, a sample INI file might contain data similar to that shown in [Example 7-1](#page-7-1).

#### <span id="page-7-1"></span>*Example 7-1 Sample kdc.ini Configuration File*

```
interface address = 10.10.10.1
FQDN = kdc.example.com
maximum log file size = 1000
n saved log files = 10
log debug level = 5
minimum ps backoff = 150
maximum ps backoff = 300
```
You can set the times for both minimum and maximum ticket duration to effectively smooth out excessive numbers of ticket requests that could occur during deployment. This setting is beneficial given that most deployments occur during traditional working hours and excessive loading might, from time to time, adversely affect performance.

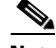

**Note** Shortening the ticket duration forces the MTA to authenticate to the KDC much more frequently. While this results in greater control over the authorization of telephony endpoints, it also causes heavier message loads on the KDC and increased network traffic. In most situations, the default setting is appropriate and should not be changed.

**•** maximum ticket duration—Defines the maximum duration for tickets generated by the KDC. The default unit is hours; however, by appending an **m** or **d**, you can change the units to minutes or days, respectively.

The default value is 168, or seven days. We recommend that you not change this value because this value is the length of time required to conform to the PacketCable security specification.

For example:

maximum ticket duration = 168

**•** minimum ticket duration—Defines the minimum duration for tickets generated by the KDC. The default unit is hours; however, by appending an **m** or **d**, you can change the units to minutes or days, respectively.

The default value is 144, or six days. We recommend that you not change this value.

For example:

minimum ticket duration = 144

## <span id="page-8-0"></span>**KDC Certificates**

The certificates used to authenticate the KDC are not shipped with Cisco BAC. You must obtain the required certificates from Cable Television Laboratories, Inc. (CableLabs), and the content of these certificates must match the content in the certificates installed in the MTA.

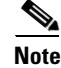

**Note** Certificates are required for the KDC to function.

You can use the PKCert tool to install, and manage, the certificates that the KDC requires for its operation. The PKCert tool installs the CableLabs service provider certificates as certificate files. For information on running this tool, see Using the PKCert.sh Tool, page 14-2.

The PKCert tool is available only if you have installed the KDC component.

## <span id="page-8-1"></span>**KDC Licenses**

Obtain a KDC license from your Cisco representative and then install it in the correct directory. To install a KDC license file:

- **Step 1** Obtain your license file from your Cisco representative.
- **Step 2** Log in to the Cisco BAC host as *root*.

Г

**Step 3** Copy the license file to the *BPR\_HOME/kdc* directory.

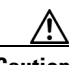

**Caution** Be careful not to copy the file as an ASCII file. The file contains binary data susceptible to unwanted modification during an ASCII transfer.

> Do not copy KDC license files between operating systems because the transfer process may damage the file.

**Step 4** To restart the KDC server and make the changes take effect, run the **bprAgent restart kdc** command from the */etc/init.d* directory.

## <span id="page-9-0"></span>**Multiple Realm Support**

The Cisco BAC KDC supports the management of multiple realms, for which a complete set of valid PacketCable X.509 certificates and a KDC private key must be present. These certificates must reside in the *BPR\_HOME/kdc/<Operating System>/packetcable/certificates* directory.

Cisco BAC supports additional realms by installing subdirectories under the *BPR\_HOME/kdc/<Operating System>/packetcable/certificates* directory; each subdirectory is named after a specific realm.

[Table 7-3](#page-9-1) lists the different certificates, with their corresponding filenames, that must be available in the *BPR\_HOME/kdc/<Operating System>/packetcable/certificates* directory.

| <b>Certificate</b>       | <b>Certificate Filename</b>         |
|--------------------------|-------------------------------------|
| MTA Root                 | MTA Root.cer                        |
| Service Provider Root    | CableLabs Service Provider Root.cer |
| Service Provider CA      | Service Provider.cer                |
| Local System Operator CA | Local_System.cer                    |
| KDC.                     | $KDC_c$ er                          |

<span id="page-9-1"></span>*Table 7-3 PacketCable Certificates*

The primary realm is set up during installation of the KDC component. For the primary realm, the KDC certificate (*KDC.cer*) resides in the *BPR\_HOME/kdc/<Operating System>/packetcable/certificates* directory. Its private key (KDC\_private\_key.pkcs8) resides in the *BPR\_HOME/kdc/<Operating System>/* directory.

To configure additional realms, follow this procedure, which is described in detail subsequently.

**Step 1** Locate the directory containing your KDC certificates.

**Step 2** Create a subdirectory under the directory that stores the KDC certificates.

**Note** Match the name of the subdirectory with the name of the specific realm. Use only uppercase characters while naming the subdirectory.

- **Step 3** Place the KDC certificate and the private key for the realm in the subdirectory you created.
- **Step 4** If the new realm is not chained to the same service provider as the KDC certificate, include all additional higher-level certificates that differ from those in the certificates directory.

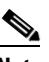

**Note** Because all realms must be rooted in the same certificate chain, a KDC installation supports only one locale (North American PacketCable or Euro PacketCable) at any given point.

[Table 7-4](#page-10-0) describes the directory structure and files for a primary realm (for example, CISCO.COM) with two secondary realms (for example, CISCO1.COM and CISCO2.COM). The structure assumes that the higher-level certificates are similar for the primary realm and its secondary realms.

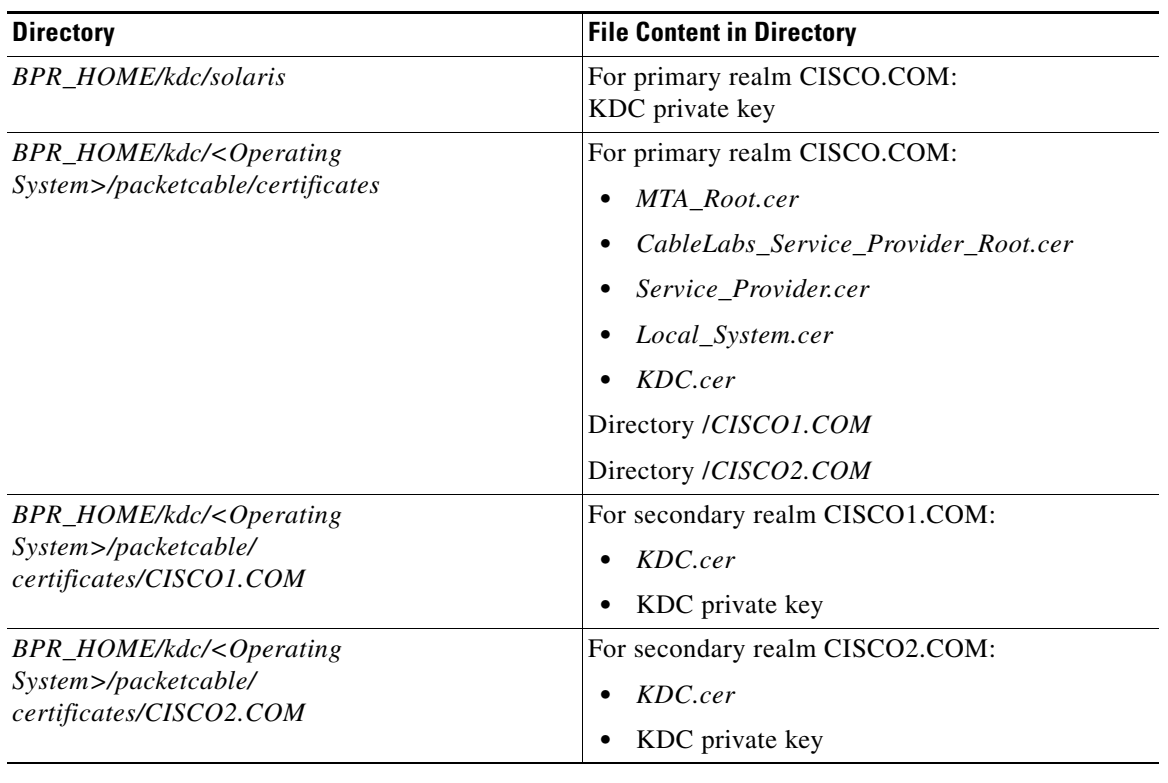

#### <span id="page-10-0"></span>*Table 7-4 Directory Structure for Multiple Realms*

### **Configuring the KDC for Multiple Realms**

This section describes the workflow to configure the KDC for multiple realms. Before proceeding, complete the installation of the RDU, the DPE, and the Network Registrar extensions. For installation instructions, see the *Installation and Setup Guide for the Cisco Broadband Access Center 4.2*.

The following workflow uses sample realms and directories to describe how to configure the KDC for multiple realms. The primary realm used here is CISCO.COM and its secondary realms are CISCO1.COM and CISCO2.COM.

Г

The setup featured in the following workflow provisions three MTAs: a Motorola SBV 5120 MTA, a Linksys CM2P2 MTA, and an SA WebStar DPX 2203 MTA. Each MTA is to be provisioned in one realm: the Motorola in the CISCO.COM realm, the Linksys MTA in the CISCO1.COM realm, and the SA MTA in the CISCO2.COM realm.

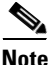

**Note** The sample output shown in the following procedure has been trimmed for demonstration purposes.

To configure the KDC for multiple realms:

- **Step 1** Verify the following configuration settings on the DPE:
	- **a.** Ensure that PacketCable services are enabled, by using the **show run** command.

To enable the PacketCable service, use the **service packetcable** *1..1* **enable** command.

For example:

```
dpe# show run
  aaa authentication local
  dpe port 49186
  dpe provisioning-group primary default
  service packetcable 1 enable
   snmp-server location equipmentrack5D
   snmp-server udp-port 8001
   tacacs-server retries 2
   tacacs-server timeout 5
```
For details on the commands, see the *Cisco Broadband Access Center DPE CLI Reference 4.2.*

**b.** Ensure that the security used for communication between the KDC and a DPE is set, by using the **show run** command.

To generate and set the security key, use the **service packetcable** *1..1* **registration kdc-service-key** command.

For example:

```
dpe# show run
  aaa authentication local
   debug dpe events
   dpe port 49186
   service packetcable 1 enable
  service packetcable 1 registration kdc-service-key <value is set>
   snmp-server contact AceDuffy-ext1234
```
For details on the commands, see the *Cisco Broadband Access Center DPE CLI Reference 4.2.*

**c.** Ensure that the security key that permits secure communication between the DPE and the RDU for PacketCable SNMPv3 cloning is set. Again, use the **show run** command*.* To generate and set the security key, use the **service packetcable** *1..1* **snmp key-material** command.

For example:

```
dpe# show run
  aaa authentication local
   debug dpe events
  dpe port 49186
   service packetcable 1 enable
   service packetcable 1 registration kdc-service-key <value is set>
  service packetcable 1 snmp key-material <value is set>
```
For details on the commands, see the *Cisco Broadband Access Center DPE CLI Reference 4.2.*

**Note** When you configure PacketCable settings on the DPE, ensure that you run the **dpe reload** command so that the changes take effect.

**Step 2** In the configuration file for Network Registrar extension points (*cnr\_ep.properties)*, verify if the **/ccc/kerb/realm** parameter is set to the primary realm; in this case, CISCO.COM. To do this, run the **more cnr\_ep.properties** command from the *BPR\_HOME/cnr\_ep/conf* directory.

For example:

```
/opt/CSCObac/cnr_ep/conf# more cnr_ep.properties
#DO NOT MODIFY THIS FILE.
#This file was created on Wed, March 4 06:34:34 EDT 2007
/rdu/port=49187
/rdu/fqdn=dpe4.cisco.com
/cache/provGroupList=Default
/cnr/sharedSecret=fggTaLg0XwKRs
/pktcbl/enable=enabled
/ccc/tgt=01
/ccc/kerb/realm=CISCO.COM
/ccc/dhcp/primary=10.10.0.1
/ccc/dns/primary=10.10.0.1
```
- **Step 3** Enable static routes appropriately to ensure Cisco BAC connectivity with devices behind the CMTS.
- **Step 4** Create DNS realm zones for the DNS server that is listed in the *cnr\_ep.properties* file. You can add zones using the Network Registrar administrator user interface via the **DNS > Forward Zones > List/Add Zones** pages.

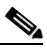

**Note** Ensure that the zones you add contain the SRV record and the DNS 'A' record for the KDC server, and that the SRV record for each zone (in this example, CISCO.COM, CISCO1.COM, and CISCO2.COM) point to one KDC.

For information on configuring zones from the administrator user interface, see the *User Guide for Cisco Network Registrar 7.2.*

- **Step 5** Configure certificates using the PKCert.sh tool.
	- **a.** Create directories for the secondary realms (for example, CISCO1.COM and CISCO2.COM) under *BPR\_HOME/kdc/<Operating System>/packetcable/certificates*.

#### For example:

/opt/CSCObac/kdc/<Operating System>/packetcable/certificates# **mkdir CISCO1.COM** /opt/CSCObac/kdc/<Operating System>/packetcable/certificates# **mkdir CISCO2.COM**

For more information on creating directories, see Solaris documentation.

- **b.** Create a directory in which you can copy the following certificates:
	- **–** *CableLabs\_Service\_Provider\_Root.cer*
	- **–** *Service\_Provider.cer*
	- **–** *Local\_System.cer*
	- **–** *MTA\_Root.cer*
	- **–** *Local\_System.der*

 $\mathbf I$ 

For example:

```
# cd /var
                 mkdir certsInput
     \begin{picture}(20,5) \put(0,0){\line(1,0){155}} \put(0,0){\line(1,0){155}} \put(0,0){\line(1,0){155}} \put(0,0){\line(1,0){155}} \put(0,0){\line(1,0){155}} \put(0,0){\line(1,0){155}} \put(0,0){\line(1,0){155}} \put(0,0){\line(1,0){155}} \put(0,0){\line(1,0){155}} \put(0,0){\line(1,0){155}} \put(0,0){\line(1,0){155}} \put(0,0){\line(1,
```
**Note** The /*certsInput* directory created under the */var* directory is only an example. You can choose to create any directory under any other directory. For more information on creating directories, see the specific Operating System documentation.

- **c.** Copy the certificates mentioned in the previous step into the directory that you created.
- **d.** Copy the following certificates to the *BPR\_HOME/kdc/<Operating System>/packetcable/certificates* directory:
	- **–** *CableLabs\_Service\_Provider\_Root.cer*
	- **–** *Service\_Provider.cer*
	- **–** *Local\_System.cer*
	- **–** *MTA\_Root.cer*

For information on copying files, see Solaris documentation on the **cp** command.

**e.** Create the KDC certificate and its associated private key for the primary realm.

For example:

```
# ./opt/CSCObac/kdc/PKCert.sh -c "-s /var/certsInput -d /var/certsOutput 
-k /var/certsInput/Local_System.der -c /var/certsInput/Local_System.cer 
-r CISCO.COM -n 100 -a bactest.cisco.com -o"
Pkcert Version 1.0
Logging to pkcert.log
Source Directory: /var/certsInput
Destination Directory: /var/certsOutput
Private Key File: /var/certsInput/Local_System.der
Certificate File: /var/certsInput/Local_System.cer
Realm: CISCO.COM
Serial Number: 100
DNS Name of KDC: bactest.cisco.com
WARNING - Certificate File will be overwritten
SP Cert subject name: C=US,O=CableLabs\, Inc.,OU=ABC Cable Company,CN=Shared-01 
CableLabs Local System CA
File written: /var/certsOutput/KDC_private_key.pkcs8
File written: /var/certsOutput/KDC_private_key_proprietary.
File written: /var/certsOutput/KDC_PublicKey.der
File written: /var/certsOutput/KDC.cer
KDC Certificate Successfully Created at /var/certsOutput/KDC.cer
Copy KDC.cer to the KDC certificate directory (i.e. /opt/CSCObac/kdc/<Operating 
System>/
packetcable/certificates)
Copy KDC_private_key.pkcs8 to the KDC platform directory (i.e. /opt/CSCObac/
kdc/solaris)
Copy KDC_private_key_proprietary. to the KDC platform directory (i.e. /opt/CSCObac/
kdc/solaris)
```
For more information on the tool, see Using the PKCert.sh Tool, page 14-2.

**f.** Copy the *KDC.cer* file to the KDC certificate directory (*BPR\_HOME/kdc/<Operating System>/ packetcable/certificates*). For information on copying files, see Solaris documentation on the **cp** command.

- **g.** Copy the private key KDC\_private\_key.pkcs8 to the KDC platform directory (*BPR\_HOME/ kdc/solaris*). For information on copying files, see Solaris documentation on the **cp** command.
- **h.** Copy the private key KDC\_private\_key\_proprietary. to the KDC platform directory (*BPR\_HOME/ kdc/solaris*). For information on copying files, see Solaris documentation on the **cp** command.
- **i.** Create the KDC certificate and its associated private key for the secondary realm; in this case, CISCO1.COM.

For example:

```
# ./opt/CSCObac/kdc/PKCert.sh -c "-s /var/certsInput -d /var/certsOutput 
-k /var/certsInput/Local_System.der -c /var/certsInput/Local_System.cer 
-r CISCO1.COM -n 100 -a bactest.cisco.com -o"
Pkcert Version 1.0
Logging to pkcert.log
Source Directory: /var/certsInput
Destination Directory: /var/certsOutput
Private Key File: /var/certsInput/Local_System.der
Certificate File: /var/certsInput/Local_System.cer
Realm: CISCO.COM
Serial Number: 100
DNS Name of KDC: bactest.cisco.com
WARNING - Certificate File will be overwritten
SP Cert subject name: C=US,O=CableLabs\, Inc.,OU=ABC Cable Company,CN=Shared-01 
CableLabs Local System CA
File written: /var/certsOutput/KDC_private_key.pkcs8
File written: /var/certsOutput/KDC_private_key_proprietary.
File written: /var/certsOutput/KDC_PublicKey.der
File written: /var/certsOutput/KDC.cer
KDC Certificate Successfully Created at /var/certsOutput/KDC.cer
Copy KDC.cer to the KDC certificate directory (i.e. /opt/CSCObac/kdc/<Operating 
System>/
packetcable/certificates)
Copy KDC_private_key.pkcs8 to the KDC platform directory (i.e. /opt/CSCObac/
kdc/solaris)
Copy KDC_private_key_proprietary. to the KDC platform directory (i.e. /opt/CSCObac/
kdc/solaris)
```
For more information on the tool, see Using the PKCert.sh Tool, page 14-2.

- **j.** Copy *KDC.cer* to the secondary realm directory; for example, the /*CISCO1.COM* directory under *BPR\_HOME/kdc/<Operating System>/packetcable/certificates.* For information on copying files, see Solaris documentation on the **cp** command.
- **k.** Copy the private key KDC\_private\_key.pkcs8 to the secondary realm directory; for example, the /*CISCO1.COM* directory under *BPR\_HOME/kdc/<Operating System>/packetcable/certificates.*  For information on copying files, see Solaris documentation on the **cp** command.
- **l.** Copy the private key KDC\_private\_key\_proprietary. to the secondary realm directory; for example, the /*CISCO1.COM* directory under *BPR\_HOME/kdc/<Operating System>/packetcable/certificates.*  For information on copying files, see Solaris documentation on the **cp** command.
- **m.** Create the KDC certificate and its associated private key for the secondary CISCO2.COM realm.

For example:

```
# ./opt/CSCObac/kdc/PKCert.sh -c "-s /var/certsInput -d /var/certsOutput 
-k /var/certsInput/Local_System.der -c /var/certsInput/Local_System.cer 
-r CISCO2.COM -n 100 -a bactest.cisco.com -o"
Pkcert Version 1.0
Logging to pkcert.log
Source Directory: /var/certsInput
Destination Directory: /var/certsOutput
```
 $\mathbf I$ 

```
Private Key File: /var/certsInput/Local_System.der
Certificate File: /var/certsInput/Local_System.cer
Realm: CISCO.COM
Serial Number: 100
DNS Name of KDC: bactest.cisco.com
WARNING - Certificate File will be overwritten
SP Cert subject name: C=US,O=CableLabs\, Inc.,OU=ABC Cable Company,CN=Shared-01 
CableLabs Local System CA
File written: /var/certsOutput/KDC_private_key.pkcs8
File written: /var/certsOutput/KDC_private_key_proprietary.
File written: /var/certsOutput/KDC_PublicKey.der
File written: /var/certsOutput/KDC.cer
KDC Certificate Successfully Created at /var/certsOutput/KDC.cer
Copy KDC.cer to the KDC certificate directory (i.e. /opt/CSCObac/kdc/<Operating 
System>/
packetcable/certificates)
Copy KDC_private_key.pkcs8 to the KDC platform directory (i.e. /opt/CSCObac/
kdc/solaris)
Copy KDC_private_key_proprietary. to the KDC platform directory (i.e. /opt/CSCObac/
kdc/solaris)
```
For information on the tool, see Using the PKCert.sh Tool, page 14-2.

- **n.** Copy *KDC.cer* to the secondary realm directory; for example, the */CISCO2.COM* directory under *BPR\_HOME/kdc/<Operating System>/packetcable/certificates.* For information on copying files, see Solaris documentation on the **cp** command.
- **o.** Copy the private key KDC\_private\_key.pkcs8 to the secondary realm directory; for example, the /*CISCO2.COM* directory under *BPR\_HOME/kdc/<Operating System>/packetcable/certificates.*  For information on copying files, see Solaris documentation on the **cp** command.
- **p.** Copy the private key KDC private key proprietary, to the secondary realm directory; for example, the /*CISCO2.COM* directory under *BPR\_HOME/kdc/<Operating System>/packetcable/certificates.*  For information on copying files, see Solaris documentation on the **cp** command.
- **Step 6** Generate PacketCable service keys by using the KeyGen tool.

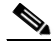

**Note** Ensure that the password that you use to generate a service key matches the password that you set on the DPE by using the **packetcable registration kdc service-key** command.

For example:

- # **/opt/CSCObac/kdc/keygen bactest.cisco.com CISCO.COM changeme**
- # **/opt/CSCObac/kdc/keygen bactest.cisco.com CISCO1.COM changeme**
- # **/opt/CSCObac/kdc/keygen bactest.cisco.com CISCO2.COM changeme**

For details, see Using the KeyGen Tool, page 14-9.

**Step 7** Ensure that the service keys you generated in Step 6, exist in the *BPR\_HOME/kdc/<Operating System>/keys* directory.

For example:

```
/opt/CSCObac/kdc/<Operating System>/keys# ls -l
total 18
-rw-r--r-- 1 root other 2 Nov 4 09:44 krbtgt, CISCO1.COM@CISCO1.COM
-rw-r--r-- 1 root other 2 Nov 4 09:44 krbtgt, CISCO2.COM@CISCO2.COM
-rw-r--r-- 1 root other 2 Nov 4 09:44 krbtgt, CISCO.COM@CISCO.COM
-rw-r--r-- 1 root other 2 Nov 4 09:44 mtafqdnmap,bactest.cisco.com@CISCO1.COM
-rw-r--r-- 1 root other 2 Nov 4 09:44 mtafqdnmap,bactest.cisco.com@CISCO2.COM
                      other 2 Nov 4 09:44 mtafqdnmap, bactest.cisco.com@CISCO.COM
```
-rw-r--r-- 1 root other 2 Nov 4 09:44 mtaprovsrvr,bactest.cisco.com@CISCO1.COM other 2 Nov 4 09:44 mtaprovsrvr,bactest.cisco.com@CISCO2.COM -rw-r--r-- 1 root other 2 Nov 4 09:44 mtaprovsrvr, bactest.cisco.com@CISCO.COM

For more information, see Solaris documentation.

```
Step 8 Ensure that the various certificates and service keys exist in the BPR_HOME/kdc directory.
```

```
For example:
```
/opt/CSCObac/kdc# **ls**  PKCert.sh internal keygen lib pkcert.log solaris bacckdc.license /opt/CSCObac/kdc# **cd /internal/bin** /internal/bin# **ls** kdc runKDC.sh shutdownKDC.sh # **cd /opt/CSCObac/kdc/lib** # **ls** libgcc s.so.1 libstdc++.so.5 libstlport gcc.so # **cd /opt/CSCObac/<Operating System>/logs** # **ls** kdc.log kdc.log.1 # **cd /opt/CSCObac/solaris** # **ls** logs kdc.ini packetcable KDC\_private\_key\_proprietary. # **cd keys** # **ls** krbtgt,CISCO1.COM@CISCO1.COM krbtgt,CISCO2.COM@CISCO2.COM krbtgt,CISCO.COM@CISCO.COM mtafqdnmap,bactest.cisco.com@CISCO1.COM mtafqdnmap,bactest.cisco.com@CISCO2.COM mtafqdnmap,bactest.cisco.com@CISCO.COM mtaprovsrvr,bactest.cisco.com@CISCO1.COM

mtaprovsrvr,bactest.cisco.com@CISCO2.COM mtaprovsrvr,bactest.cisco.com@CISCO.COM # **cd ./<Operating System>/packetcable/certificates** # **ls** KDC.cer Local\_System.cer

CableLabs\_Service\_Provider\_Root.cer MTA\_Root.cer CISCO1.COM Service\_Provider.cer CISCO2.COM

```
# cd ./<Operating System>/packetcable/certificates/CISCO1.COM
# ls
KDC.cer
KDC_private_key_proprietary.
```
# **cd ./<Operating System>/packetcable/certificates/CISCO2.COM:** # **ls** KDC.cer KDC\_private\_key\_proprietary.

For more information, see Solaris documentation.

**Step 9** Restart the KDC.

For example:

#### **# /etc/init.d/bprAgent restart kdc**

For more information, see Using the Cisco BAC Process Watchdog from the Command Line, page 9-2.

- **Step 10** Configure the Cisco BAC administrator user interface for multiple realms.
	- **a.** Add DHCP Criteria for the secondary realm; in this case, CISCO1.COM.

For example:

- **1.** From **Configuration > DHCP Criteria > Manage DHCP Criteria**, click the **Add** button.
- **2.** The Add DHCP Criteria page appears.
- **3.** Enter **cisco1** in the DHCP Name field.
- **4.** Click **Submit**.
- **5.** Return to the Manage DHCP Criteria page, and click the cisco1 DHCP criteria. The Modify DHCP Criteria page appears.
- **6.** Under Property Name, select */ccc/kerb/realm* and enter CISCO1.COM in the Property Value field.
- **7.** Click **Add** and **Submit**.

For more information, see Configuring DHCP Criteria, page 13-17.

**b.** Add DHCP Criteria for the secondary realm; in this case, CISCO2.COM.

For example:

- **1.** From **Configuration > DHCP Criteria > Manage DHCP Criteria**, click the **Add** button.
- **2.** The Add DHCP Criteria page appears.
- **3.** Enter **cisco2** in the DHCP Name field.
- **4.** Click **Submit**.
- **5.** Return to the Manage DHCP Criteria page, and click the cisco2 DHCP criteria. The Modify DHCP Criteria page appears.
- **6.** Under Property Name, select */ccc/kerb/realm* and enter cisco2.COM in the Property Value field.
- **7.** Click **Add** and **Submit**.

For more information, see Configuring DHCP Criteria, page 13-17.

**c.** Add templates as files to Cisco BAC for each of the devices being provisioned; in this step, for the Motorola MTA.

For example:

- **1.** Choose **Configuration > Files**. The Manage Files page appears.
- **2.** Click **Add**, and the Add Files page appears.
- **3.** Select the CableLabs Configuration Template option from the File Type drop-down list.
- **4.** Add the *mot-mta.tmpl* file. This file is the template used to provision a Motorola MTA. For template syntax, see [Example 7-2 on page 7-26.](#page-25-0)
- **5.** Click **Submit**.

For more information, see Managing Files, page 13-19.

**d.** Add templates as files to Cisco BAC for each of the devices being provisioned; in this step, for the Linksys MTA.

For example:

- **1.** Choose **Configuration > Files**. The Manage Files page appears.
- **2.** Click **Add**, and the Add Files page appears.
- **3.** Select the CableLabs Configuration Template option from the File Type drop-down list.
- **4.** Add the *linksys-mta.tmpl* file. This file is the template used to provision a Linksys MTA. For template syntax, see [Example 7-3 on page 7-27](#page-26-0).
- **5.** Click **Submit**.

For more information, see Managing Files, page 13-19.

**e.** Add templates as files to Cisco BAC for each of the devices being provisioned; in this step, for the SA MTA.

For example:

- **1.** Choose **Configuration > Files**. The Manage Files page appears.
- **2.** Click **Add**, and the Add Files page appears.
- **3.** Select the CableLabs Configuration Template option from the File Type drop-down list.
- **4.** Add the *sa-mta.tmpl* file. This file is the template used to provision an SA MTA. For template syntax, see [Example 7-4 on page 7-27.](#page-26-1)
- **5.** Click **Submit**.

For more information, see Managing Files, page 13-19.

**f.** Add a Class of Service for the primary realm; in this case, CISCO.COM.

For example:

- **1.** Choose **Configuration > Class of Service**.
- **2.** Click **Add**. The Add Class of Service page appears.
- **3.** Enter mot-mta as the name of the new Class of Service for the CISCO.COM realm.
- **4.** Choose the Class of Service Type as PacketCableMTA.
- **5.** Select */cos/packetCableMTA/file* from the Property Name drop-down list and associate it to the *mot-mta.tmpl* template file (which is used to provision the Motorola MTA in the primary CISCO.COM realm).
- **6.** Click **Add** and **Submit**.

For more information, see Configuring Class of Service, page 13-1.

**g.** Add a Class of Service for the secondary realm; in this case, CISCO1.COM.

For example:

- **1.** Choose **Configuration > Class of Service**.
- **2.** Click **Add**. The Add Class of Service page appears.
- **3.** Enter linksys-mta as the name of the new Class of Service for the CISCO1.COM realm.
- **4.** Choose the Class of Service Type as PacketCableMTA.
- **5.** Select */cos/packetCableMTA/file* from the Property Name drop-down list and associate it to the *linksys-mta.tmpl* template file (which is used to provision the Linksys MTA in the secondary CISCO1.COM realm).

 $\mathbf I$ 

### **6.** Click **Add** and **Submit**.

For more information, see Configuring Class of Service, page 13-1.

**h.** Add a Class of Service for the secondary realm; in this case, CISCO2.COM.

For example:

- **1.** Choose **Configuration > Class of Service**.
- **2.** Click **Add**. The Add Class of Service page appears.
- **3.** Enter sa-mta as the name of the new Class of Service for the CISCO1.COM realm.
- **4.** Choose the Class of Service Type as PacketCableMTA.
- **5.** Select */cos/packetCableMTA/file* from the Property Name drop-down list and associate it to the *sa-mta.tmpl* template file (which is used to provision the SA MTA in the secondary CISCO2.COM realm).
- **6.** Click **Add** and **Submit**.

For more information, see Configuring Class of Service, page 13-1.

**Step 11** Bring the devices online and provision them. See the following examples that describe the provisioning process.

### **Example 1**

The following example describes how you can provision the Motorola SBV5120.

- **a.** Provision the cable modem part of the device by setting it to use the **sample-bronze-docsis** Class of Service.
- **b.** To provision the MTA part, go to the **Devices > Manage Devices** page. Search and select the PacketCable device you want to provision. The Modify Device page appears.
- **c.** Set the domain name. This example uses bacclab.cisco.com.
- **d.** From the drop-down list corresponding to Registered Class of Service, select **mot-mta**. This is the Class of Service that you added in Step 10-f.
- **e.** From the drop-down list corresponding to Registered DHCP Criteria, select the **default** option.
- **f.** Click **Submit**.

[Figure 7-2](#page-20-0) lists device details for the Motorola MTA.

<span id="page-20-0"></span>*Figure 7-2 Provisioning Motorola MTA–Device Details* 

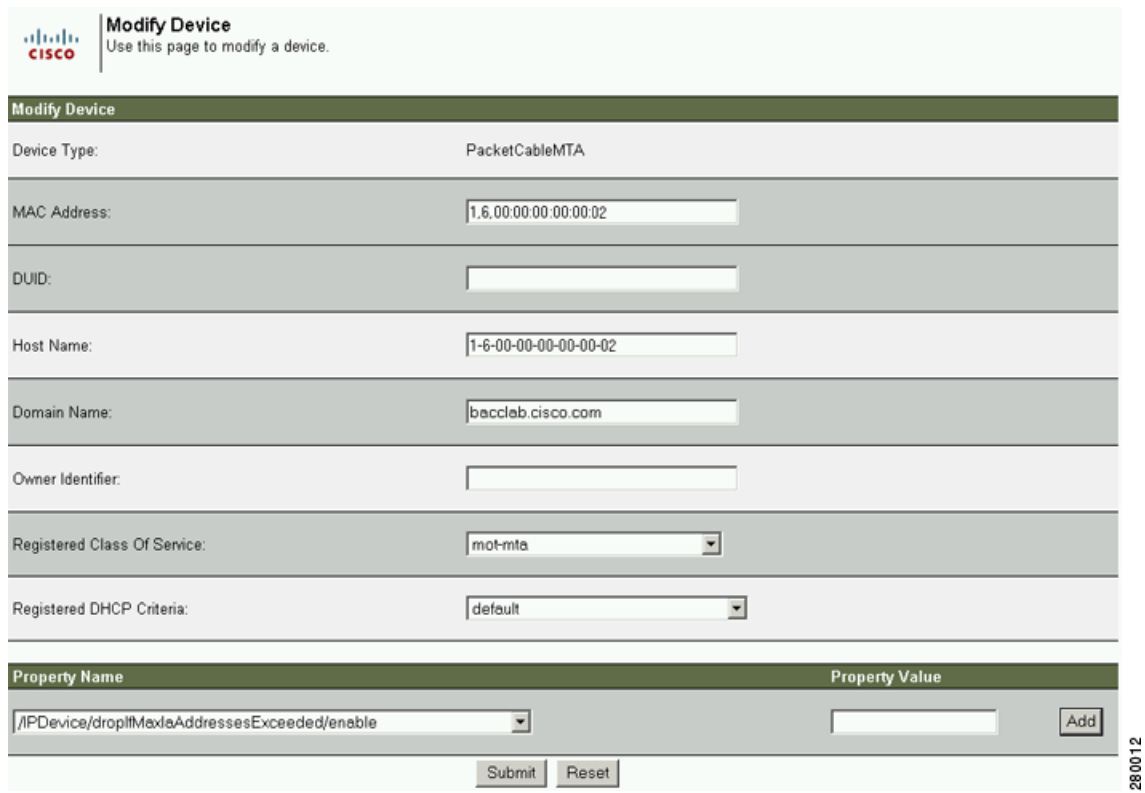

### **Example 2**

The following example illustrates how you can provision the Linksys CM2P2.

- **a.** Provision the cable modem part of the device by setting it to use the **sample-bronze-docsis** Class of Service.
- **b.** To provision the MTA part, go to the **Devices > Manage Devices** page. Search and select the PacketCable device you want to provision. The Modify Device page appears.
- **c.** Set the domain name. This example uses bacclab.cisco.com.
- **d.** From the drop-down list corresponding to Registered Class of Service, select **linksys-mta**. This is the Class of Service that you added in Step 10-g.
- **e.** From the drop-down list corresponding to Registered DHCP Criteria, select the **cisco1** option. This is the DHCP Criteria that you added for the secondary CISCO1.COM realm in Step 10-a.
- **f.** Click **Submit**.

[Figure 7-3](#page-21-0) lists device details for the Linksys MTA.

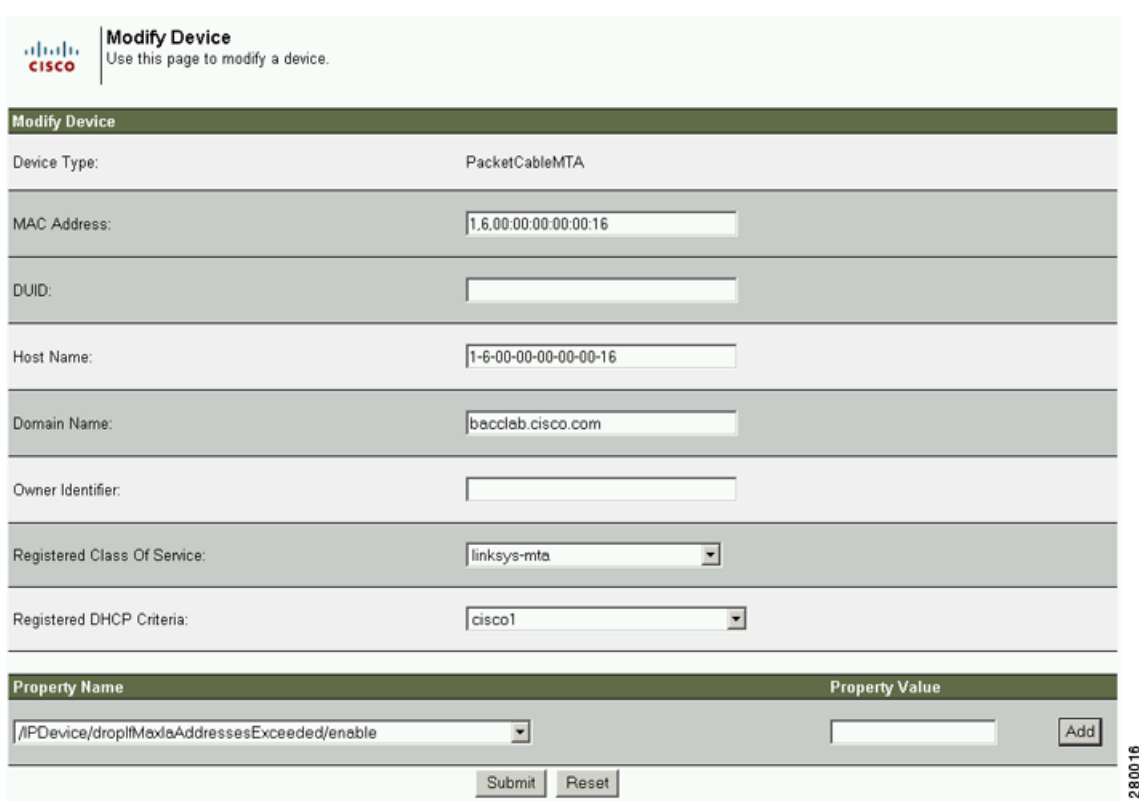

#### <span id="page-21-0"></span>*Figure 7-3 Provisioning Linksys MTA–Device Details*

### **Example 3**

The following example illustrates how you can provision the SA WebStar DPX 2203.

- **a.** Provision the cable modem part of the device by setting it to use the **sample-bronze-docsis** Class of Service.
- **b.** To provision the MTA part, go to the **Devices > Manage Devices** page. Search and select the PacketCable device you want to provision. The Modify Device page appears.
- **c.** Set the domain name. This example uses bacclab.cisco.com.
- **d.** From the drop-down list corresponding to Registered Class of Service, select **sa-mta**. This is the Class of Service that you added in Step 10-h.
- **e.** From the drop-down list corresponding to Registered DHCP Criteria, select the **cisco2** option. This is the DHCP Criteria that you added for the secondary CISCO2.COM realm in Step 10-b.
- **f.** Click **Submit**.

[Figure 7-4](#page-22-0) lists device details for the SA MTA.

<span id="page-22-0"></span>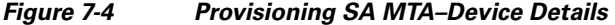

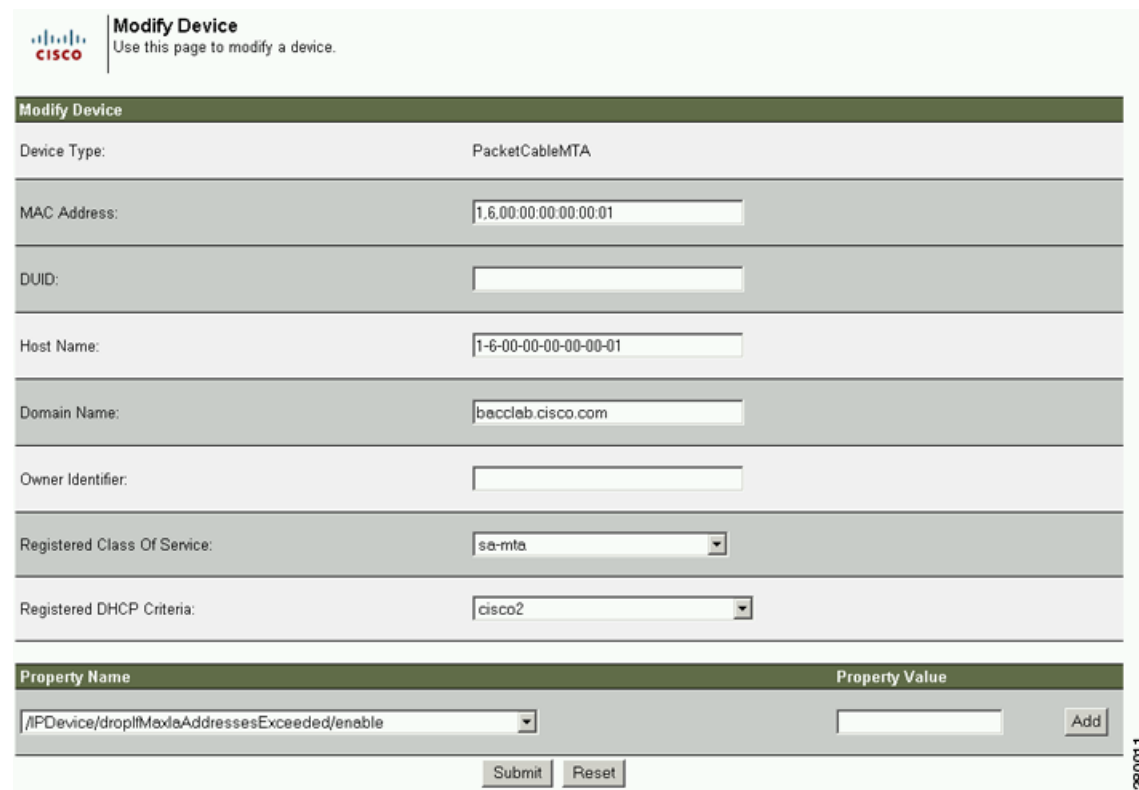

**Step 12** Verify if multiple realm support is operational by using an ethereal trace. See the sample output from the KDC and DPE log files shown here from the sample setup used in this procedure.

#### **Example 1**

The following example features excerpts from the KDC and DPE log files for the Motorola SBV 5120 MTA provisioned in the primary CISCO.COM realm:

#### **KDC Log Sample Output–Motorola MTA**

```
INFO [Thread-4] 2007-02-07 07:56:21,133 (DHHelper.java:114) - Time to create DH key 
pair(ms): 48
 INFO [Thread-4] 2007-02-07 07:56:21,229 (DHHelper.java:114) - Time to create DH key 
pair(ms): 49
 INFO [Thread-4] 2007-02-07 07:56:21,287 (DHHelper.java:150) - Time to create shared 
secret: 57 ms.
 INFO [Thread-4] 2007-02-07 07:56:21,289 (PKAsReqMsg.java:104) - ##MTA-9a Unconfirmed AS 
Request: 1133717956 Received from /10.10.1.2
 INFO [Thread-4] 2007-02-07 07:56:21,298 (KRBProperties.java:612) - Replacing property: 
'minimum ps backoff' Old Value:'150' New Value: '150'
 INFO [Thread-4] 2007-02-07 07:56:21,324 (KDCMessageHandler.java:257) - AS-REQ contains 
PKINIT - QA Tag. 
 INFO [Thread-4] 2007-02-07 07:56:21,325 (KDCMessageHandler.java:279) - PK Request from 
MTA received. Client is MTA - QA Tag 
 INFO [Thread-4] 2007-02-07 07:56:21,365 (KDCMessageHandler.java:208) - ##MTA-9b KDC Reply 
AS-REP Sent to /10.10.1.2:1039 Time(ms): 290
 WARN [main] 2005-11-07 07:56:23,193 (KDC.java:113) - Statistics Report ASREP's: 1
  INFO [main] 2005-11-07 07:56:23,195 (KDC.java:121) - /pktcbl/mtaAsRepSent: 10
```
Г

```
 INFO [main] 2005-11-07 07:56:23,195 (KDC.java:121) - /pktcbl/DHKeygenTotalTime: 1043
 INFO [main] 2005-11-07 07:56:23,196 (KDC.java:121) - /pktcbl/mtaAsReqRecvd: 10
 INFO [main] 2005-11-07 07:56:23,197 (KDC.java:121) - /pktcbl/DHKeygenNumOps: 20
 INFO [main] 2005-11-07 07:56:23,197 (KDC.java:121) - /pktcbl/total: 60
```
#### **DPE Log Sample Output–Motorola MTA**

dpe.cisco.com: 2007 02 07 07:56:24 EST: %BAC-DPE-6-4178: Adding Replay Packet: [] dpe.cisco.com: 2007 02 07 07:56:24 EST: %BAC-PKTSNMP-6-0764: [System Description for MTA: <<HW\_REV: 1.0, VENDOR: Motorola Corporation, BOOTR: 8.1, SW\_REV: SBV5120-2.9.0.1-SCM21-SHPC, MODEL: SBV5120>>] dpe.cisco.com: 2007 02 07 07:56:24 EST: %BAC-PKTSNMP-6-0764: [##MTA-15 SNMPv3 INFORM Received From 10.10.1.2.] dpe.cisco.com: 2007 02 07 07:56:24 EST: %BAC-DPE-6-0688: Received key material update for device [1,6,01:11:82:61:5e:30] dpe.cisco.com: 2007 02 07 07:56:24 EST: %BAC-PKTSNMP-6-0764: [##MTA-19 SNMPv3 SET Sent to 10.10.1.2] dpe.cisco.com: 2007 02 07 07:56:24 EST: %BAC-TFTP-6-0310: Finished handling [read] request from [10.10.1.2:1190] for [bpr0106001182615e300001] dpe.cisco.com: 2007 02 07 07:56:25 EST: %BAC-PKTSNMP-6-0764: [##MTA-25 SNMP Provisioning State INFORM Received from 10.10.1.2. Value: 1]

#### **Example 2**

The following example features excerpts from the KDC and DPE log files for the Linksys CM2P2 MTA provisioned in the secondary CISCO1.COM realm:

#### **KDC Log Sample Output–Linksys MTA**

 INFO [Thread-8] 2007-02-07 08:00:10,664 (DHHelper.java:114) - Time to create DH key pair(ms): 49 INFO [Thread-8] 2007-02-07 08:00:10,759 (DHHelper.java:114) - Time to create DH key pair(ms): 49 INFO [Thread-8] 2007-02-07 08:00:10,817 (DHHelper.java:150) - Time to create shared secret: 57 ms. INFO [Thread-8] 2007-02-07 08:00:10,819 (PKAsReqMsg.java:104) - ##MTA-9a Unconfirmed AS Request: 1391094112 Received from /10.10.1.5 INFO [Thread-8] 2007-02-07 08:00:10,828 (KRBProperties.java:612) - Replacing property: 'minimum ps backoff' Old Value:'150' New Value: '150' INFO [Thread-8] 2007-02-07 08:00:10,860 (KDCMessageHandler.java:257) - AS-REQ contains PKINIT - QA Tag. INFO [Thread-8] 2007-02-07 08:00:10,862 (KDCMessageHandler.java:279) - PK Request from MTA received. Client is MTA - QA Tag INFO [Thread-8] 2007-02-07 08:00:10,901 (KDCMessageHandler.java:208) - ##MTA-9b KDC Reply AS-REP Sent to /10.10.1.5:3679 Time(ms): 296 WARN [main] 2007-02-07 08:00:13,383 (KDC.java:113) - Statistics Report ASREP's: 1 INFO [main] 2007-02-07 08:00:13,384 (KDC.java:121) - /pktcbl/mtaAsRepSent: 11 INFO [main] 2007-02-07 08:00:13,384 (KDC.java:121) - /pktcbl/DHKeygenTotalTime: 1141

#### **DPE Log Sample Output–Linksys MTA**

dpe.cisco.com: 2007 02 07 08:00:10 EST: %BAC-DPE-6-4112: Adding Replay Packet: [] dpe.cisco.com: 2007 02 07 08:00:12 EST: %BAC-DPE-6-4178: Adding Replay Packet: [] dpe.cisco.com: 2007 02 07 08:00:12 EST: %BAC-PKTSNMP-6-0764: [System Description for MTA: Linksys Cable Modem with 2 Phone Ports (CM2P2) <<HW\_REV: 2.0, VENDOR: Linksys, BOOTR: 2.1.6V, SW\_REV: 2.0.3.3.11-1102, MODEL: CM2P2>>] dpe.cisco.com: 2007 02 07 08:00:12 EST: %BAC-PKTSNMP-6-0764: [##MTA-15 SNMPv3 INFORM Received From 10.10.1.5.] dpe.cisco.com: 2007 02 07 08:00:12 EST: %BAC-DPE-6-0688: Received key material update for device [1,6,00:0f:68:f9:42:f6] dpe.cisco.com: 2007 02 07 08:00:12 EST: %BAC-PKTSNMP-6-0764: [##MTA-19 SNMPv3 SET Sent to 10.10.1.5]

dpe.cisco.com: 2007 02 07 08:00:18 EST: %BAC-TFTP-6-0310: Finished handling [read] request from [10.10.1.5:1032] for [bpr0106000f68f942f60001] dpe.cisco.com: 2007 02 07 08:00:18 EST: %BAC-PKTSNMP-6-0764: [##MTA-25 SNMP Provisioning State INFORM Received from 10.10.1.5. Value: 1]

#### **Example 3**

The following example features excerpts from the KDC and DPE log files for the SA WebStar DPX 2203 MTA provisioned in the secondary CISCO2.COM realm:

#### **KDC Log Sample Output–SA MTA**

 INFO [Thread-6] 2007-02-07 08:01:31,556 (DHHelper.java:114) - Time to create DH key pair(ms): 49 INFO [Thread-6] 2007-02-07 08:01:31,652 (DHHelper.java:114) - Time to create DH key pair(ms): 50 INFO [Thread-6] 2007-02-07 08:01:31,711 (DHHelper.java:150) - Time to create shared secret: 57 ms. INFO [Thread-6] 2007-02-07 08:01:31,715 (PKAsReqMsg.java:104) - ##MTA-9a Unconfirmed AS Request: 575634000 Received from /10.10.1.50 INFO [Thread-6] 2007-02-07 08:01:31,727 (KRBProperties.java:612) - Replacing property: 'minimum ps backoff' Old Value:'150' New Value: '150' INFO [Thread-6] 2007-02-07 08:01:31,752 (KDCMessageHandler.java:257) - AS-REQ contains PKINIT - QA Tag. INFO [Thread-6] 2007-02-07 08:01:31,753 (KDCMessageHandler.java:279) - PK Request from MTA received. Client is MTA - QA Tag INFO [Thread-6] 2007-02-07 08:01:31,792 (KDCMessageHandler.java:208) - ##MTA-9b KDC Reply AS-REP Sent to /10.10.1.50:3679 Time(ms): 292 WARN [main] 2007-02-07 08:01:33,423 (KDC.java:113) - Statistics Report ASREP's: 1 INFO [main] 2007-02-07 08:01:33,424 (KDC.java:121) - /pktcbl/mtaAsRepSent: 12 INFO [main] 2007-02-07 08:01:33,425 (KDC.java:121) - /pktcbl/DHKeygenTotalTime: 1240 INFO [main] 2007-02-07 08:01:33,425 (KDC.java:121) - /pktcbl/mtaAsReqRecvd: 12 INFO [main] 2007-02-07 08:01:33,426 (KDC.java:121) - /pktcbl/DHKeygenNumOps: 24 INFO [main] 2007-02-07 08:01:33,426 (KDC.java:121) - /pktcbl/total: 72

#### **DPE Log Sample Output–SA MTA**

dpe.cisco.com: 2007 02 07 08:01:31 EST: %BAC-DPE-6-4112: Adding Replay Packet: [] dpe.cisco.com: 2007 02 07 08:01:33 EST: %BAC-DPE-6-4178: Adding Replay Packet: [] dpe.cisco.com: 2007 02 07 08:01:33 EST: %BAC-PKTSNMP-6-0764: [System Description for MTA: S-A WebSTAR DPX2200 Series DOCSIS E-MTA Ethernet+USB (2)Lines VOIP <<HW\_REV: 2.0, VENDOR: S-A, BOOTR: 2.1.6b, SW\_REV: v1.0.1r1133-0324, MODEL: DPX2203>>] dpe.cisco.com: 2007 02 07 08:01:33 EST: %BAC-PKTSNMP-6-0764: [##MTA-15 SNMPv3 INFORM Received From 10.10.1.50.] dpe.cisco.com: 2007 02 07 08:01:33 EST: %BAC-DPE-6-0688: Received key material update for device [1,6,00:0f:24:d8:6e:f5] dpe.cisco.com: 2007 02 07 08:01:33 EST: %BAC-PKTSNMP-6-0764: [##MTA-19 SNMPv3 SET Sent to 10.10.1.50] dpe.cisco.com: 2007 02 07 08:01:38 EST: %BAC-TFTP-6-0310: Finished handling [read] request from [10.10.1.50:1037] for [bpr0106000f24d86ef50001] dpe.cisco.com: 2007 02 07 08:01:39 EST: %BAC-PKTSNMP-6-0764: [##MTA-25 SNMP Provisioning State INFORM Received from 10.10.1.50. Value: 1]

### **Authoring Template for Provisioning Devices in Multiple Realms**

You can use the template syntax described here to provision devices in a particular realm. The examples shown here are specific to the Motorola SBV5120 MTA ([Example 7-2\)](#page-25-0), the Linksys CM2P2 MTA ([Example 7-3\)](#page-26-0), and the SA WebStar DPX2203 MTA ([Example 7-4\)](#page-26-1).

```
⋟
```
**Note** You must modify these templates to suit the specifics of the MTA in your network.

#### <span id="page-25-0"></span>*Example 7-2 Template Used to Provision a Motorola MTA*

```
#
# Example PacketCable MTA template: mot-mta.tmpl
#
# Note that this template is specific to the TI 401 MTA.
# This template must be modified to the specifics of your MTA.
#
# First, the start marker.
#
option 254 1
#
# Enable MTA
#
option 11 .pktcMtaDevEnabled.0, INTEGER, true
#
# Set CMS FQDN for each endpoint on the MTA.
# NOTE: the indexes (9 and 10 here) will differ per manufacturer.
#
option 11 
.pktcNcsEndPntConfigTable.pktcNcsEndPntConfigEntry.pktcNcsEndPntConfigCallAgentId.9,STRING
,CMS.CISCO.COM
option 11 
.pktcNcsEndPntConfigTable.pktcNcsEndPntConfigEntry.pktcNcsEndPntConfigCallAgentId.10,STRIN
G,CMS.CISCO.COM
#
# Set the realm org name. This MUST match that contained in the cert chain used by the 
device.
#
# "CableLabs, Inc."
option 11 
.pktcMtaDevRealmTable.pktcMtaDevRealmEntry.pktcMtaDevRealmOrgName.'CISCO.COM',STRING,"Cabl
eLabs, Inc."
#
# Set the realm name and IPSec control for the CMS.
#
option 11 
.pktcMtaDevCmsTable.pktcMtaDevCmsEntry.pktcMtaDevCmsIpsecCtrl.'CMS.CISCO.COM',INTEGER,true
option 11 
pktcMtaDevCmsTable.pktcMtaDevCmsEntry.pktcMtaDevCmsKerbRealmName.'CMS.CISCO.COM',STRING,CI
SCO.COM
#
# Finally, the end marker.
#
option 254 255
```
#### <span id="page-26-0"></span>*Example 7-3 Template Used to Provision a Linksys MTA*

Note that, in this template, the realm has been set to CISCO1.COM.

```
#
# Example PacketCable MTA template: linksys-mta.tmpl
#
# Note that this template is specific to the TI 401 MTA.
# This template must be modified to the specifics of your MTA.
#
# First, the start marker.
#
option 254 1
#
# Enable MTA
#
option 11 .pktcMtaDevEnabled.0, INTEGER, true
#
# Set CMS FQDN for each endpoint on the MTA.
# NOTE: the indexes (9 and 10 here) will differ per manufacturer.
#
option 11 
.pktcNcsEndPntConfigTable.pktcNcsEndPntConfigEntry.pktcNcsEndPntConfigCallAgentId.9,STRING
,CMS.CISCO.COM
option 11 
.pktcNcsEndPntConfigTable.pktcNcsEndPntConfigEntry.pktcNcsEndPntConfigCallAgentId.10,STRIN
G,CMS.CISCO.COM
#
# Set the realm org name. This MUST match that contained in the cert chain used by the 
device.
#
# "CableLabs, Inc."
option 11 
.pktcMtaDevRealmTable.pktcMtaDevRealmEntry.pktcMtaDevRealmOrgName.'CISCO1.COM',STRING,"Cab
leLabs, Inc."
#
# Set the realm name and IPSec control for the CMS.
#
option 11 
.pktcMtaDevCmsTable.pktcMtaDevCmsEntry.pktcMtaDevCmsIpsecCtrl.'CMS.CISCO.COM',INTEGER,true
option 11 
pktcMtaDevCmsTable.pktcMtaDevCmsEntry.pktcMtaDevCmsKerbRealmName.'CMS.CISCO.COM',STRING,CI
SCO1.COM
#
# Finally, the end marker.
#
option 254 255
```
#### <span id="page-26-1"></span>*Example 7-4 Template Used to Provision an SA MTA*

Note that, in the template, the realm has been set to CISCO2.COM.

```
#
# Example PacketCable MTA template: sa-mta.tmpl
#
# Note that this template is specific to the TI 401 MTA.
# This template must be modified to the specifics of your MTA.
#
# First, the start marker.
#
option 254 1
#
# Enable MTA
#
```

```
option 11 .pktcMtaDevEnabled.0, INTEGER, true
#
# Set CMS FQDN for each endpoint on the MTA.
# NOTE: the indexes (9 and 10 here) will differ per manufacturer.
#
option 11 
.pktcNcsEndPntConfigTable.pktcNcsEndPntConfigEntry.pktcNcsEndPntConfigCallAgentId.9,STRING
,CMS.CISCO.COM
option 11 
.pktcNcsEndPntConfigTable.pktcNcsEndPntConfigEntry.pktcNcsEndPntConfigCallAgentId.10,STRIN
G,CMS.CISCO.COM
#
# Set the realm org name. This MUST match that contained in the cert chain used by the 
device.
#
# "CableLabs, Inc."
option 11 
.pktcMtaDevRealmTable.pktcMtaDevRealmEntry.pktcMtaDevRealmOrgName.'CISCO2.COM',STRING,"Cab
leLabs, Inc."
#
# Set the realm name and IPSec control for the CMS.
#
option 11 
.pktcMtaDevCmsTable.pktcMtaDevCmsEntry.pktcMtaDevCmsIpsecCtrl.'CMS.CISCO.COM',INTEGER,true
option 11 
pktcMtaDevCmsTable.pktcMtaDevCmsEntry.pktcMtaDevCmsKerbRealmName.'CMS.CISCO.COM',STRING,CI
SCO2.COM
#
# Finally, the end marker.
#
option 254 255
```
# **Configuring SRV Records in the Network Registrar DNS Server**

You must configure the Network Registrar DNS server to operate with the KDC. To set up this configuration, see your Network Registrar documentation and these instructions.

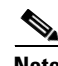

**Note** We recommend that you create a zone name that matches the desired realm name, and that the only DNS record in this special zone (other than the records required by the DNS server to maintain the zone) should be the SRV record for the realm. This example assumes that the desired Kerberos realm is voice.example.com, and that all other KDC, Network Registrar, and DPE configurations have been performed. The FQDN of the KDC is assumed to be kdc.example.com.

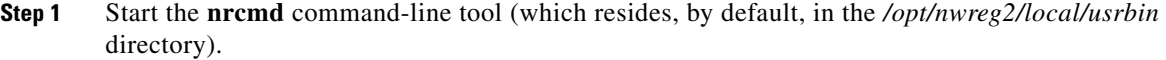

- **Step 2** Enter your username and password.
- **Step 3** To create a zone for the Kerberos realm, enter:

nrcmd> **zone voice.example.com create primary** *address\_of\_nameserver* **hostmaster** where *address\_of\_nameserver* specifies the IP address of the name server.

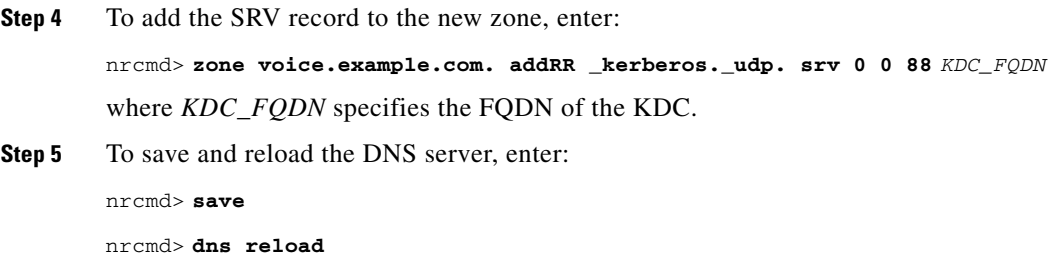

# **Configuring SNMPv3 Cloning on the RDU and DPE for Secure Communication with PacketCable MTAs**

Cisco BAC lets you enable an external network manager for SNMPv3 access to MTA devices. Additionally, the RDU is capable of performing SNMPv3 operations in a specific MTA.

To enable this capability, set the security key material at the DPEs and RDU. After the key material has been set, the Cisco BAC application programming interface (API) calls that are used to create cloned SNMPv3 entries are enabled.

**Note** Enabling this capability impacts provisioning performance.

## **Creating the Key Material and Generating the Key**

Creating the key material is a two-step process:

- **1.** Run a script command on the RDU.
- **2.** Run a CLI command on the DPE.

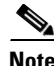

**Note** This shared secret is not the same shared secret as the CMTS or the Cisco BAC shared secrets.

To create the key material:

**Step 1** From the *BPR\_HOME/rdu/bin* directory, run this script on the RDU:

# **generateSharedSecret.sh** *password*

where *password* is any password, from 6 to 20 characters, that you create. This password is then used to generate a 46-byte key. This key is stored in a file, called *keymaterial.txt*, that resides in the *BPR\_HOME/rdu/conf* directory.

**Step 2** Run the **service packetcable** *1..1* **snmp key-material** DPE CLI command, with the *password* used in Step 1 to generate that key, on all DPEs for which this voice technology is enabled. This command generates the same 46-byte key on the DPE and ensures that the RDU and DPEs are synchronized and can communicate with the MTA securely.

Г

# <span id="page-29-1"></span><span id="page-29-0"></span>**PacketCable Basic eMTA Provisioning**

Cisco BAC also supports PacketCable Basic, which offers a simpler, DOCSIS-like, non-secure provisioning flow. [Table 7-5](#page-29-1) describes the BASIC.1 flow using the provisioning workflow in [Figure 7-1](#page-1-0)  [on page 7-2.](#page-1-0)

| <b>Step</b> | <b>Workflow</b>                  | <b>Description</b>                                                                                                    |  |
|-------------|----------------------------------|----------------------------------------------------------------------------------------------------|--|
| $MTA-1$     | <b>DHCP</b> Broadcast Discover   | Executes as for the Secure flow.                                                                                                    |  |
| MTA-2       | DHCP Offer                       | If the provisioning system is configured to provision the<br>MTA in BASIC.1 mode, the provisioning system returns a<br>DHCP Offer containing Option 122 suboption 6, which<br>contains the special reserved realm name "BASIC.1". This<br>reserved realm name commands the MTA to use the<br>BASIC.1 provisioning flow. This Offer also contains the<br>provisioning system IP address in Option 122.3, and the file<br>and siaddr fields are populated with the configuration file<br>location of the MTA. |  |
| $MTA-3$     | <b>DHCP</b> Request              | The remainder of the MTA DHCP exchange is executed<br>(Request and Ack exchanged).                                                                                                    |  |
| $MTA-4$     | DHCP Ack                         |                                                                                                    |  |
| $MTA-22$    | Telephony Config File<br>Request | The MTA skips directly to step MTA-22. Using the file and<br>siaddr information, the MTA copies its configuration file<br>from the provisioning system via TFTP. Note that<br>Cisco BAC integrates the TFTP server into the DPE<br>component.                                                                                                    |  |
| $MTA-23$    | Telephony Config File            |                                                                                                    |  |
|             |                                  | No authentication of MTA/provisioning server or<br><b>Note</b><br>encryption occurs.                                                                                                    |  |

*Table 7-5 PacketCable Basic eMTA Provisioning*

The BASIC.2 flow is identical to BASIC.1, with the following exceptions:

- **•** "BASIC.2" is populated into the MTA's DHCP Option 122 suboption 6.
- **•** The MTA issues a provisioning status SNMPv2c INFORM at the very end of the flow, MTA-25 (DHCP Option 122 suboption 3 specifies the Inform target).

The PacketCable Basic flow is similar to the DOCSIS flow with the following differences:

- **•** There is no ToD exchange between MTA and the provisioning system.
- The MTA configuration file contains an integrity hash. Specifically, the SHA1 hash of the entire content of the configuration file is populated into a pktcMtadevConfigFileHash SNMP VarBind and placed within a TLV 11 just before the end of file TLV.
- **•** BASIC.2 flow issues a provisioning status SNMPv2c Inform after the MTA receives and processes its configuration file. This Inform notifies Cisco BAC if MTA provisioning completed successfully. If there is a problem, an error is generated and an event sent from the DPE to the RDU, then on to a Cisco BAC client. This Inform is useful while debugging configuration file issues.

For additional information about the DOCSIS flow, see Chapter 6, "DOCSIS Configuration."

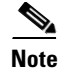

**Note** Before using the PacketCable Basic provisioning flow, ensure that you are using a PacketCable Basic-capable eMTA. The eMTA must report that it is Basic-capable with its DHCP Discover Option 60, TLV 5.18 (supported flows).

## **PacketCable TLV 38 and MIB Support**

Cisco BAC supports the complete set of PacketCable 1.5 MIBs.

Cisco BAC supports TLV 38 in PacketCable configuration templates. This TLV lets you configure multiple SNMP notification targets. Configuration of this TLV means that all notifications are also issued to the targets configured through TLV 38.

## **SNMP v2C Notifications**

Cisco BAC supports both SNMP v2C TRAP and INFORM notifications from the PacketCable MTA.

# <span id="page-30-0"></span>**Euro PacketCable**

Euro-PacketCable services are essentially the European equivalent of North American PacketCable services with the following differences:

- **•** Euro PacketCable uses different MIBs.
- **•** Euro PacketCable uses a different set of device certificates (*MTA\_Root.cer*) and service provider certificates (Service Provider Root).

For Euro-PacketCable certificates, the *kdc.ini* file must have the *euro-packetcable* property set to true. The KDC supports Euro-PacketCable (tComLabs) certificate chains. The following is a sample Euro PacketCable-enabled KDC configuration file.

```
[general]
interface address = 10.10.10.1
FQDN = servername.cisco.com
maximum log file size = 10000
n saved log files = 100
log debug level = 5 minimum
ps backoff = 150 maximum
ps backoff = 300
euro-packetcable = true
```
When using Euro PacketCable, ensure that the value of the PacketCable property */pktcbl/prov/locale*  is set to EURO. The default is NA (for North America). You can specify the locale in the Configuration File utility. See Using the Configuration File Utility for Template, page 5-32, for more information.

 $\mathbf I$ 

## **Euro-PacketCable MIBs**

Euro-PacketCable MIBs are essentially snapshots of draft-IETF MIBs. MTA configuration files consist of SNMP VarBinds that reference the MIBs. There are substantial differences between the North American PacketCable and Euro-PacketCable MIBs; therefore, the North American PacketCable and Euro-PacketCable configuration files are incompatible. During installation, sample files for North American PacketCable (*cw29\_config.tmpl*) and Euro PacketCable (*ecw15\_mta\_config.tmpl*) are copied to the *BPR\_HOME/rdu/samples* directory.

Cisco BAC ships with the following Euro-PacketCable MIBs:

- **•** DOCS-IETF-BPI2-MIB
- **•** INTEGRATED-SERVICES-MIB
- **•** DIFFSERV-DSCP-TC
- **•** DIFFSERV-MIB
- **•** TCOMLABS-MIB
- **•** PKTC-TCOMLABS-MTA-MIB
- **•** PKTC-TCOMLABS-SIG-MIB

## **Configuring Euro-PacketCable MIBs**

To configure Cisco BAC to use Euro-PacketCable MIBs, you must change the Cisco BAC RDU property that specifies the MIBs to be loaded. By default, this property contains the PacketCable MIBs.

You can change the property in one of the following ways:

- **•** Modify *rdu.properties* and restart the RDU.
- **•** On the administrator user interface, navigate to **Configuration > Defaults > System Defaults** and replace the MIB list with the list shown below. You do not need to restart the RDU.
- Use the Prov API *changeSystemDefaults()* call. You do not need to restart the RDU.

The property name is */snmp/mibs/mibList* (properties file) or SNMPPropertyKeys.MIB\_LIST (the Prov API constant name). The property value is a comma-separated value (CSV) consisting of the required MIB names, as shown:

/snmp/mibs/mibList=SNMPv2-SMI,SNMPv2-TC,INET-ADDRESS-MIB,CISCO-SMI,CISCO-TC,SNMPv2-MIB,RFC 1213-MIB,IANAifType-MIB,IF-MIB,DOCS-IF-MIB,DOCS-IF-EXT-MIB,DOCS-BPI-MIB,CISCO-CABLE-SPECTR UM-MIB,CISCO-DOCS-EXT-MIB,SNMP-FRAMEWORK-MIB,DOCS-CABLE-DEVICE-MIB,DOCS-QOS-MIB,CISCO-CABL E-MODEM-MIB,DOCS-IETF-BPI2-MIB,INTEGRATED-SERVICES-MIB,DIFFSERV-DSCP-TC,DIFFSERV-MIB,TCOML ABS-MIB,PKTC-TCOMLABS-MTA-MIB,PKTC-TCOMLABS-SIG-MIB